## **1 Snapshots**

## **1.1 Introdución**

- XenServer (e XCP) ofrecen un mecanismo para realizar instantáneas do almacenamento das MVs e dos seus metadatos.
- As operacións de E/S son temporalmente detidas mentres se realiza a instantánea para garantir a consistencia dos discos capturados.
- Unha instantánea ten as mesmas características que un template: contén a información de almacenamento e a configuración da MV.
- Unha instantánea pode ser exportada e restaurada.
- O proceso ten 2 pasos:
	- ♦ Capturar nun template os metadatos.
	- ♦ Crear unha Imaxe de Disco Virtual (VDI) dos discos da MV.
- Existen tres tipos de instantáneas:
	- ♦ **Instantáneas normais (Regular)**: son as idóneas para os backups, soportadas por todo tipo de MV.
	- ♦ **Instantáneas con memoria**: engade ás instantáneas anteriores o estado da memoria.
	- **Instantáneas "durmidas ou inactivas" (Quiesced)**: Este tipo de instantáneas pódense usar en MV Windows que usan o servizo ♦ Volume Shadow Copy (VSS) (Copia na sombra de volumes), que permite realizar copias ou instantáneas de ficheiros abertos. Isto é moi útil para servidores de BBDD (MS SQL Server), de correo (MS Exchange), etc. Para afondar máis sobre [VSS](http://julianrv.com/blog/2005/12/volume-shadow-copy-service-vss.html)
- Neste curso vanse ver o primeiro tipo de Snapshots usando a MV **dMySQL**.

## **1.2 Xestión de instantáneas**

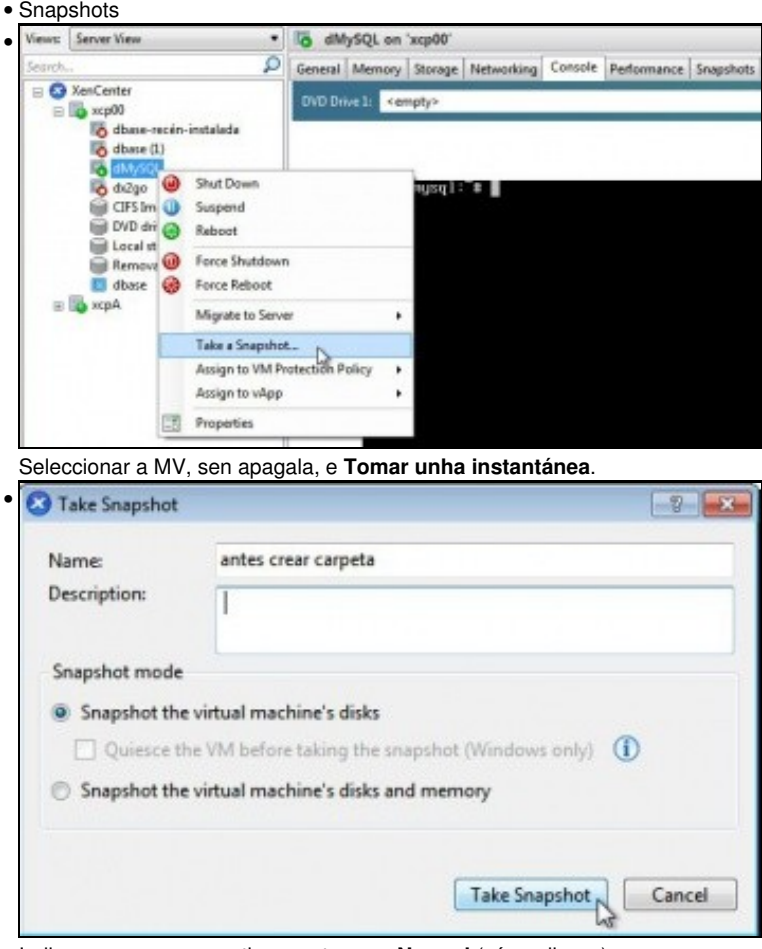

Indicar o seu nome e o tipo, neste caso **Normal** (só os discos).

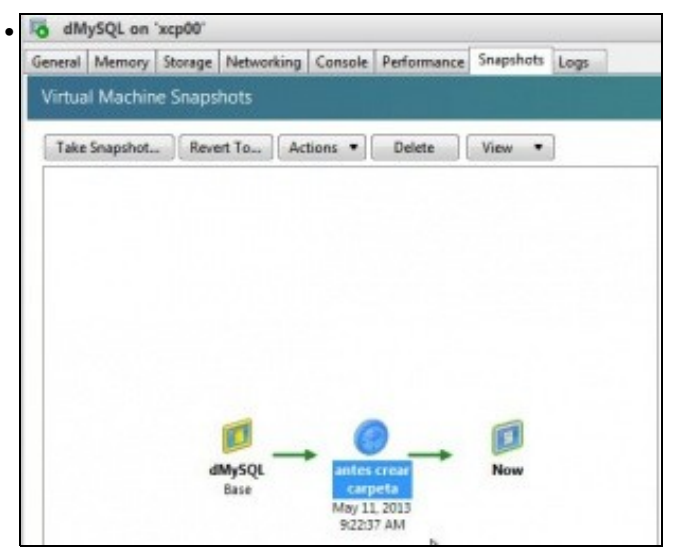

A instantánea creada na lapela **Sanpshots** ...

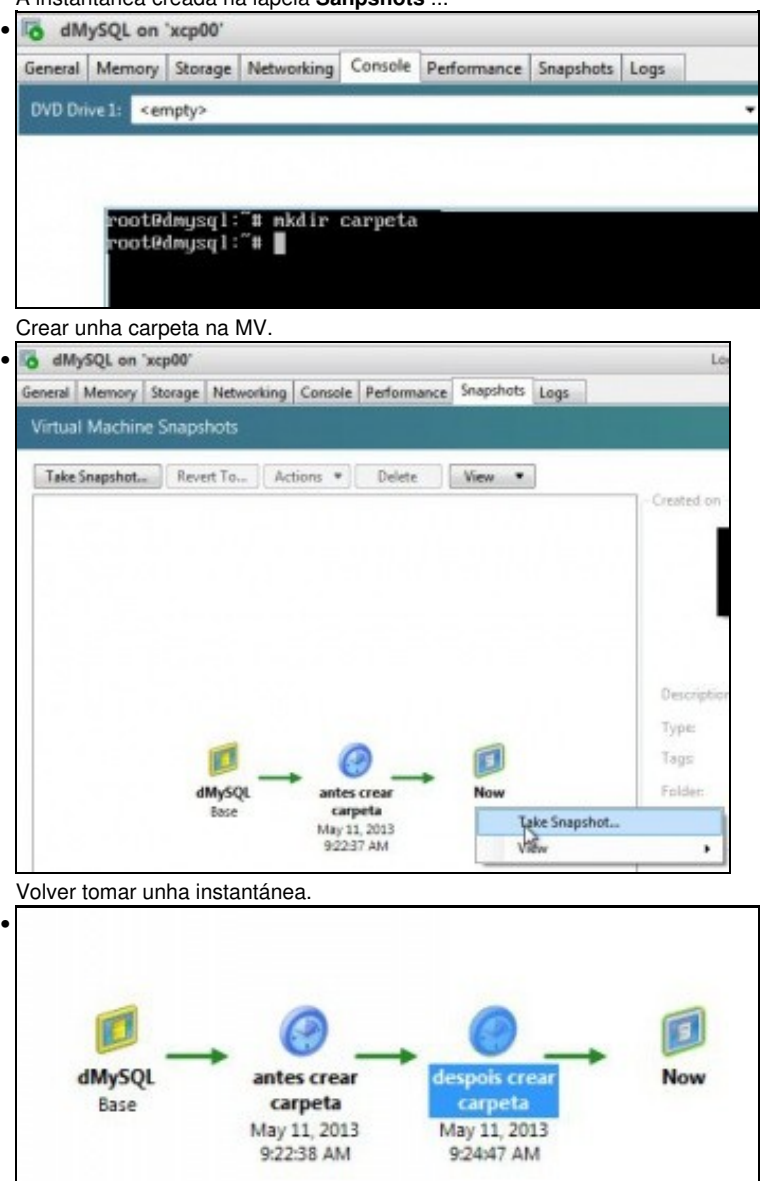

O fluxo de instantáneas tomadas.

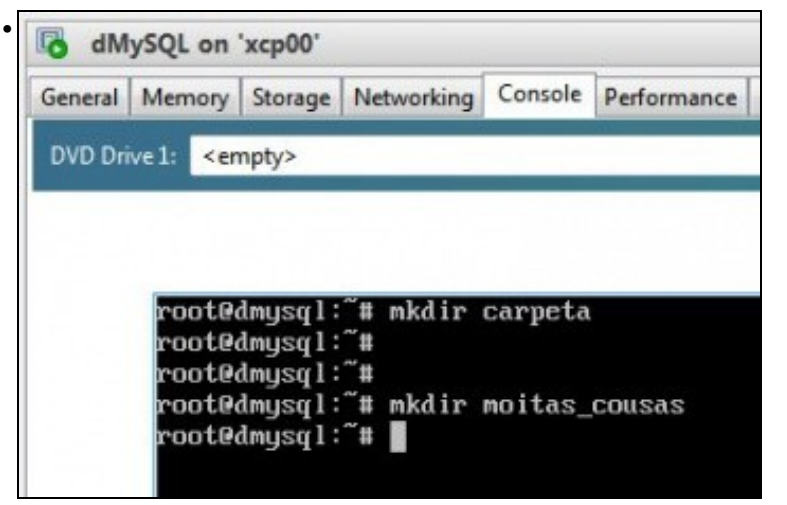

Crear unha nova carpeta e realizar moitas cousas máis. Isto sería o estado actual da MV.

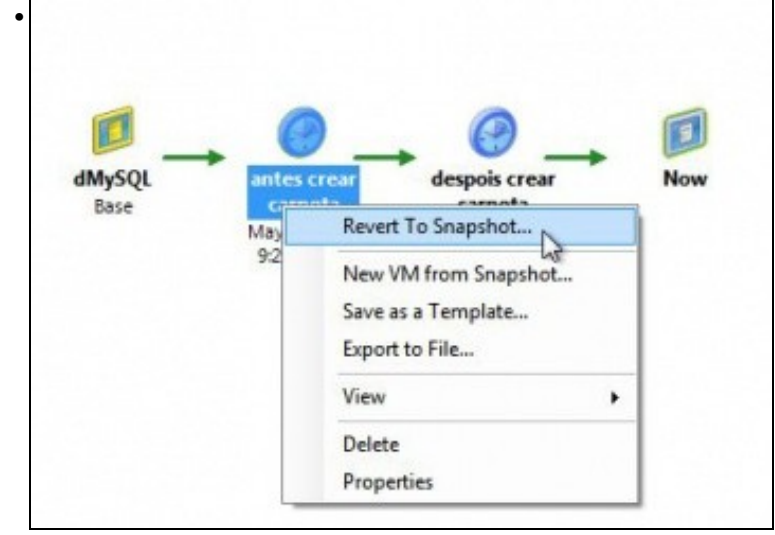

Agora, despois de probar moitas cousas decídese volver ao estado de antes de crear a primeira carpeta.

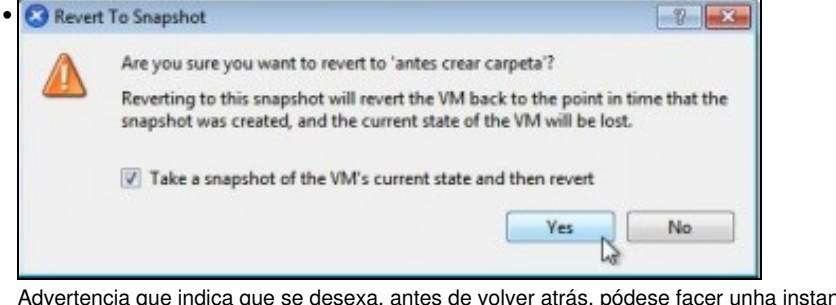

ntánea do estado actual da MV.

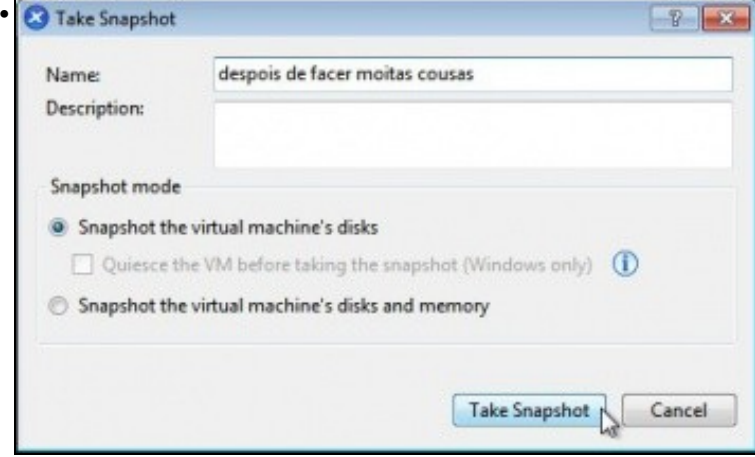

Poñerlle un nome a instantánea do estado actual da MV.

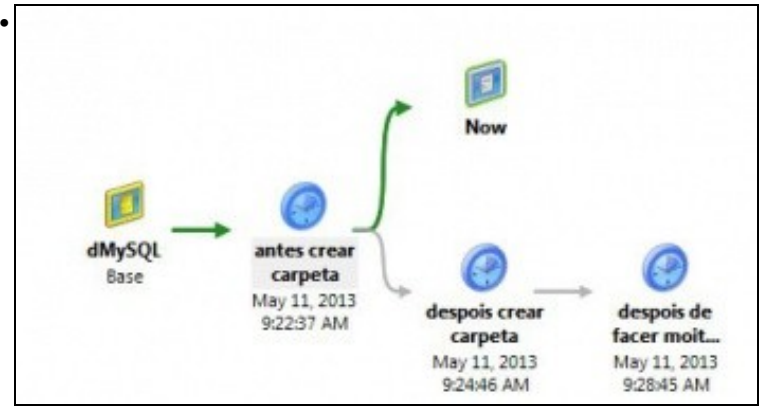

O fluxo de instantáneas tras reverter o estado. No proceso reiniciouse a MV.

Se se desexara poderíase borrar algunha instantánea para liberar espazo no disco do host. Ou poderíase exportar unha delas.

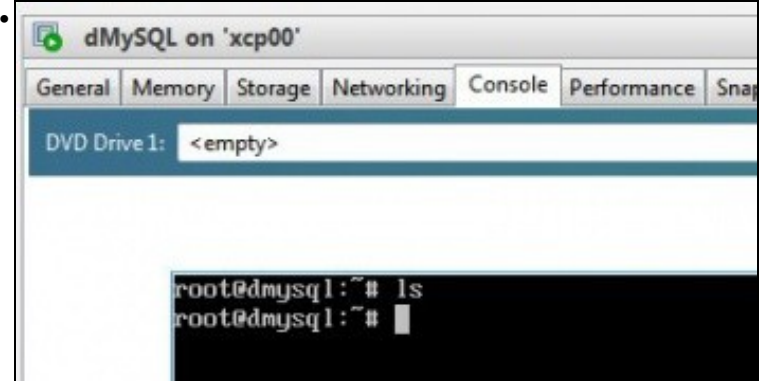

Comprobación de que as carpetas xa non existen.

| Template                  | Search                                               |           | ρ |                                            |
|---------------------------|------------------------------------------------------|-----------|---|--------------------------------------------|
| Name                      | Name                                                 | Category  |   | Template de<br><no descrip<="" td=""></no> |
| <b>Installation Media</b> | Citrix XenApp on Windows Server 2003 (32-bit) Citrix |           |   |                                            |
| Home Server               | Citrix XenApp on Windows Server 2003 (64-bit) Citrix |           |   |                                            |
| CPU & Memory              | Citrix XenApp on Windows Server 2008 (32-bit) Citrix |           |   |                                            |
| Storage                   | Citrix XenApp on Windows Server 2008 (54-bit) Citrix |           |   |                                            |
| Networking                | Citrix XenApp on Windows Server 2008 R2 (64 Citrix   |           |   |                                            |
| Finish                    | Other install media                                  | Misc      |   |                                            |
|                           | Solaris 10 (experimental)                            | Misc      |   |                                            |
|                           | Xen API SDK                                          | Misc      |   |                                            |
|                           | antes crear carpeta                                  | Snapshots |   |                                            |
|                           | despois crear carpeta                                | Snapshots |   |                                            |
|                           | despois de facer moitas cousas                       | Snapshots |   |                                            |

Como se comentou unha instantánea tamén se comporta como un **template**. Se se crea unha nova MV faríase do mesmo modo que cun template.

| lenipiale.                                                             |                                 |       |                                        |  |  |
|------------------------------------------------------------------------|---------------------------------|-------|----------------------------------------|--|--|
| Local storage on xcp00                                                 |                                 |       | Logged in as: Local root account       |  |  |
| General Storage Logs                                                   |                                 |       |                                        |  |  |
| <b>Virtual Disks</b>                                                   |                                 |       |                                        |  |  |
| Disks                                                                  |                                 |       |                                        |  |  |
| Name                                                                   | Description                     | Sire  | <b>Virtual Machine</b>                 |  |  |
| drnysgi HD SO                                                          | Created by template provisioner | 8 68  | antes crear carpeta (1)                |  |  |
| dmysql-HD2                                                             |                                 | 10 68 | antes crear carpeta (1)                |  |  |
| dhase 0                                                                | Created by template provisioner | 8.08  | dullas                                 |  |  |
| dmysql HD SO                                                           | Created by template provisioner |       | despois de facer moitas cousas (snapsh |  |  |
| dmysgl-HD2                                                             |                                 |       | despois crear carpeta (snapshot)       |  |  |
| Windows Server 2012 (64-bit) [experime Created by template provisioner |                                 | 24 68 | Windows Server 2012 (64-bit) (experime |  |  |
| dhace 0                                                                | Created by template provisioner | B GB  | disson-recvin-instalada                |  |  |
| dmysgl-HD2                                                             |                                 | 10 GB | <b>BAVSOL</b>                          |  |  |
| drnysgl HD SO                                                          | Created by template provisioner |       | antes crear carpeta (snapshot)         |  |  |
| dmysql HD SD                                                           | Created by template provisioner | 8.08  | dMySQL                                 |  |  |
| dmysgl HD SD                                                           | Created by template provisioner |       | despois crear carpeta (snapshot)       |  |  |
| dmysql-HD2                                                             |                                 |       | antes crear carpeta (snapshot)         |  |  |
| dmysql-HD2                                                             |                                 |       | despois de facer moitas cousas (snapsh |  |  |
| diseas 0                                                               | Created by template provisioner | 8 GB  | dbace                                  |  |  |

Na lapela de **Storage** de **Local Sotrage** do host pódense ver os distintos discos das MVs e das instantáneas. Observar como para cada

instantánea hai 2 discos: o do SO e o que engadimos máis enriba.

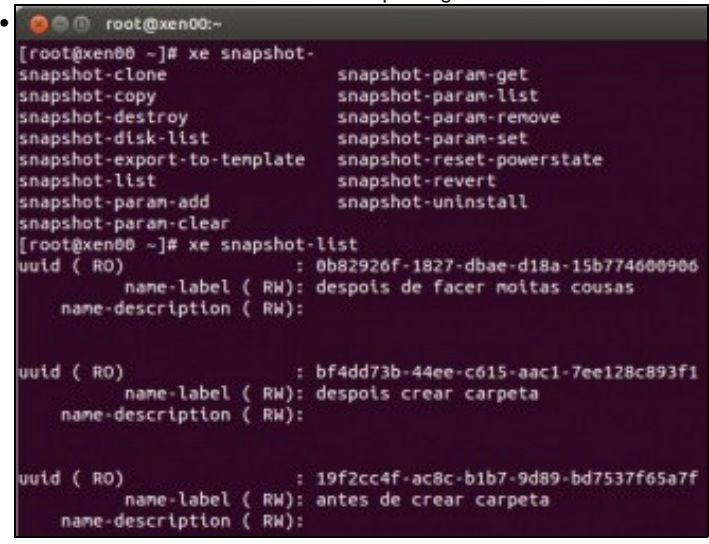

Co comando **xe snapshot-list** podemos ver as Instantáneas creadas. Como sempre axudámonos da tecla TAB. Para afondar máis sobre outros comandos relacionados con Snapshots: [http://docs.vmd.citrix.com/XenServer/6.2.0/1.0/en\\_gb/reference.html#id981449](http://docs.vmd.citrix.com/XenServer/6.2.0/1.0/en_gb/reference.html#id981449)

-- [Antonio de Andrés Lema](https://manuais.iessanclemente.net/index.php/Usuario:Antonio) e [Carlos Carrión Álvarez](https://manuais.iessanclemente.net/index.php/Usuario:Carrion) (Maio-2013, Rev1: Feb 2014 - Rev2: Nov 2014)